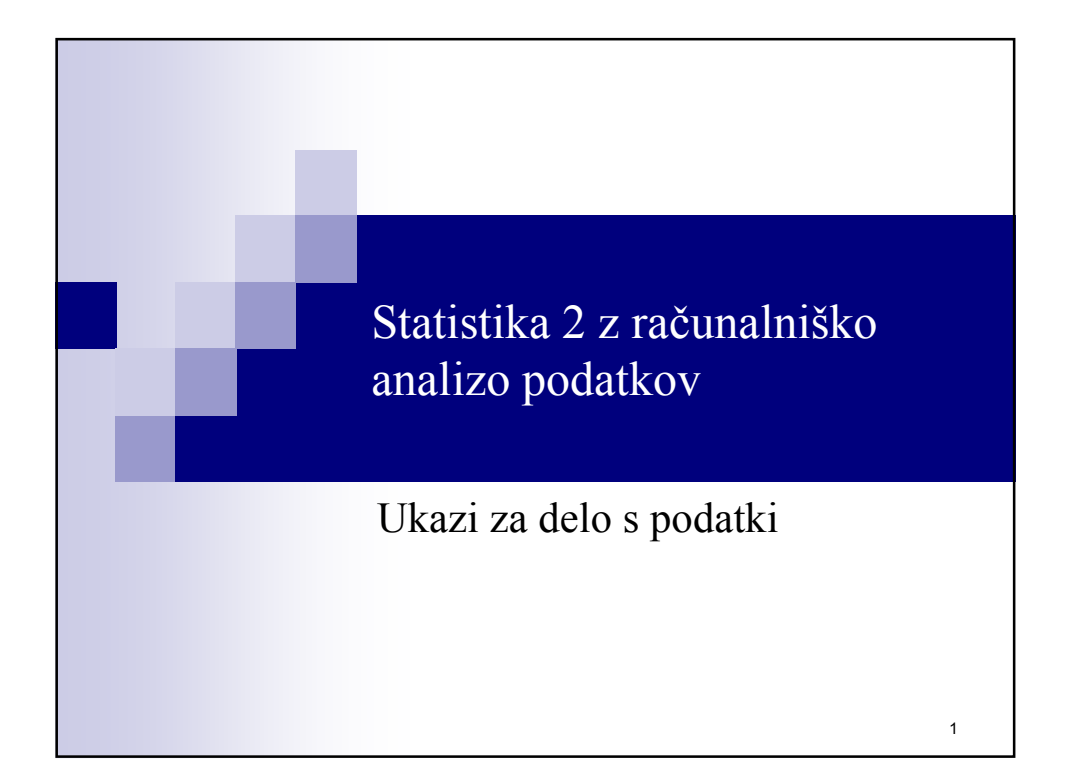

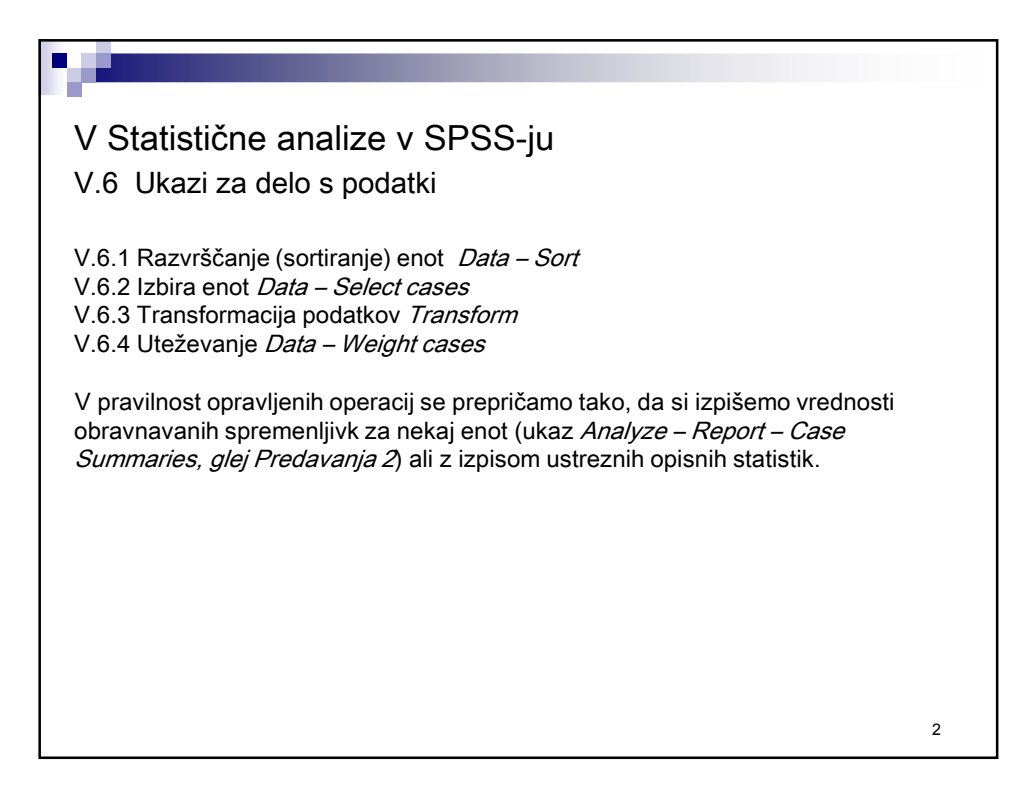

#### V.6.1 Razvrščanje (sortiranje) enot

#### Data – Sort Cases

m.

- Enote v delovni datoteki razvrstimo (sortiramo) po naraščajočih ali padajočih vrednostih ene ali več izbranih spremenljivk.
- Sortiranje poteka najprej po vrednostih prve spremenljivke, navedene v seznamu spremenljivk, nato pa v okviru posamezne vrednosti te spremenljivke po vrednostih druge spremenljivke v tem seznamu itd.

Primer: Enote, razvrščene po vrednostih spremenljivke "Spol" (naraščajoče) in "Kdaj ste nazadnje uporabili internet?" (padajoče). Izpisanih je prvih 10 enot, med njimi tudi tiste z manjkajočimi vrednostmi. Vidimo, da ima prvih 10 enot pri spremenljivki "Spol" najnižjo možno vrednost, ki je "-2" (ki je definirana kot uporabniška manjkajoča vrednost), pri spremenljivki "Kdaj ste nazadnje uporabili internet?" pa najvišji možni vrednosti, to sta 99 in 4.

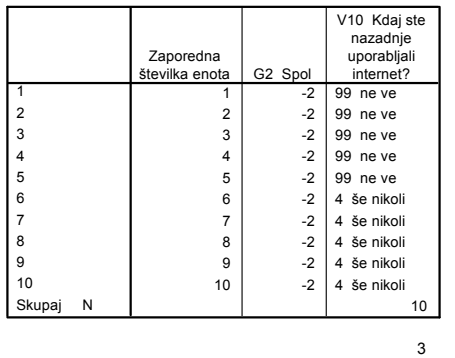

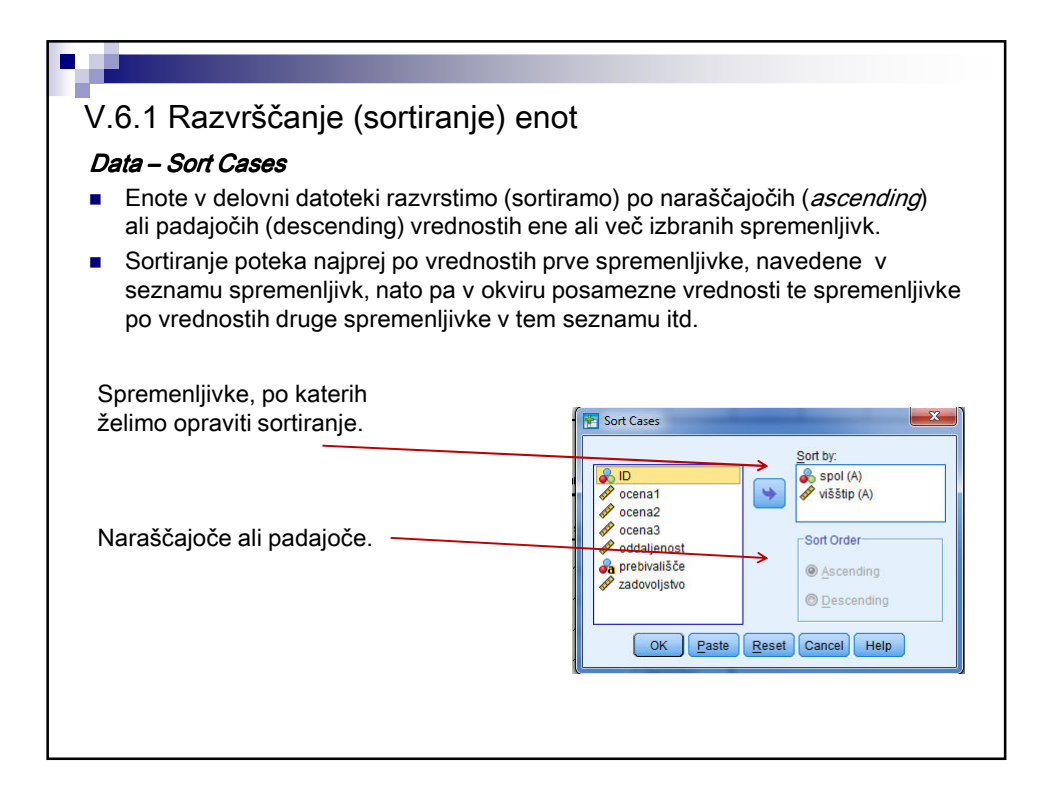

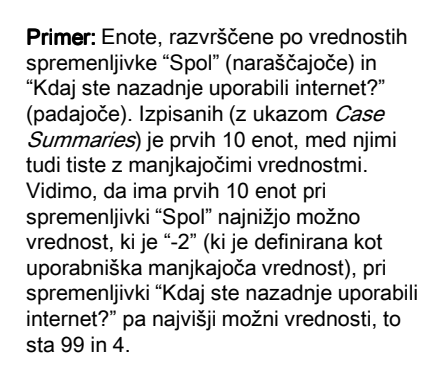

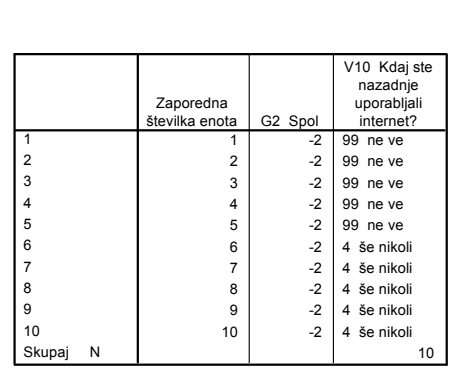

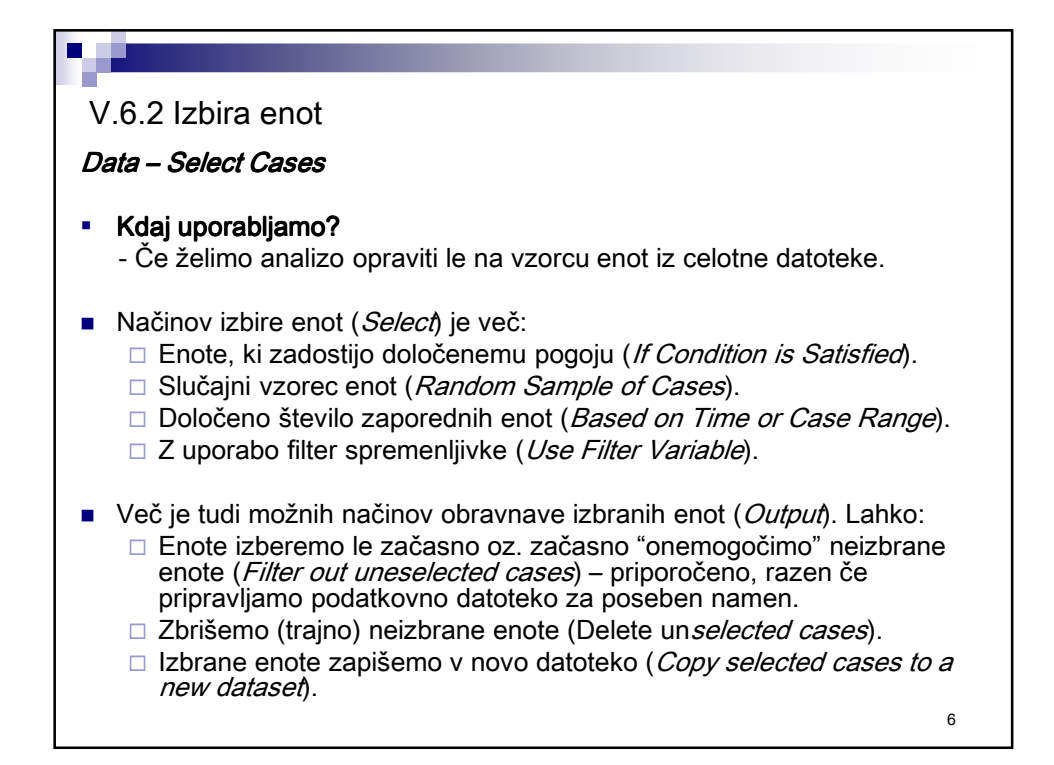

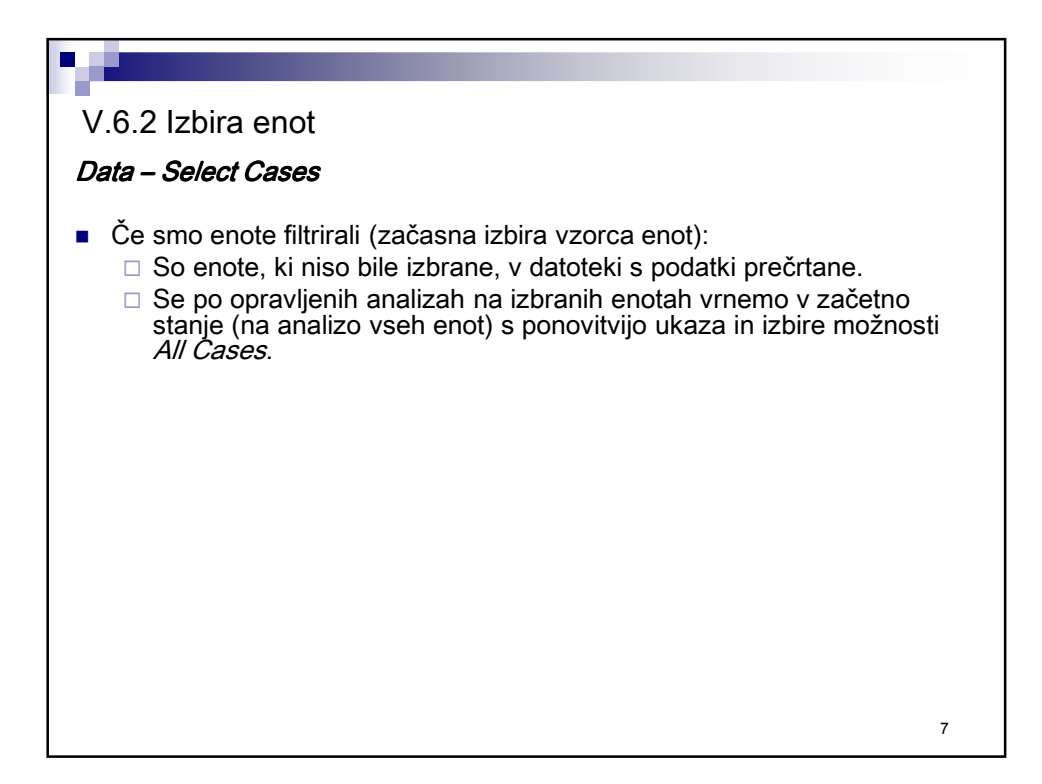

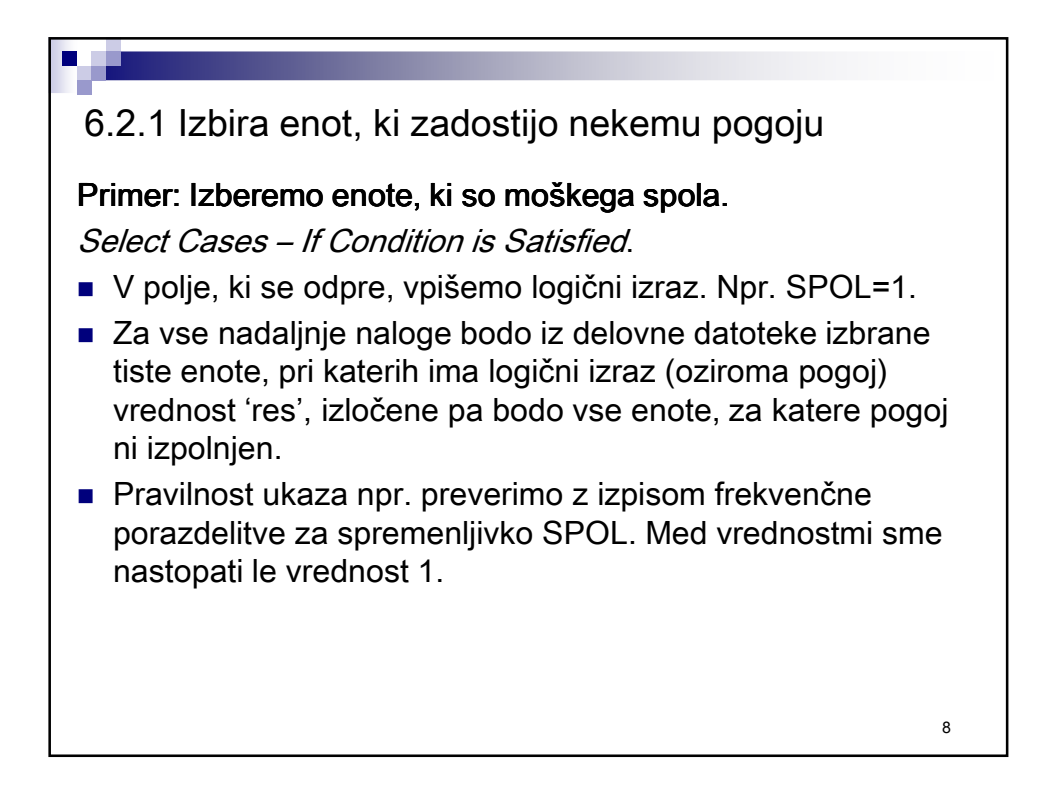

# 6.2.2 Izbira slučajnega vzorca enot

#### Primer: Izberemo slučajni vzorec 100 enot.

Select Cases – Random sample of cases.

- 1. možnost: Določimo približen % vseh enot, ki naj bodo v vzorcu (npr. 5% enot).
- 2. možnost: V vzorec naj bo izbranih k enot izmed prvih  $n$ enot delovne datoteke (npr. 100 enot izmed prvih 2000 enot).
- Pri vseh nadaljnjih nalogah bodo upoštevane le enote, ki so bile izbrane v vzorec.
- **Pravilnost ukaza preverimo npr. z izpisom frekvenčne** porazdelitve katerekoli spremenljivke. Skupno število enot v frekvenčni tabeli mora biti enako velikosti vzorca, ki smo jo določili.

 $\alpha$ 

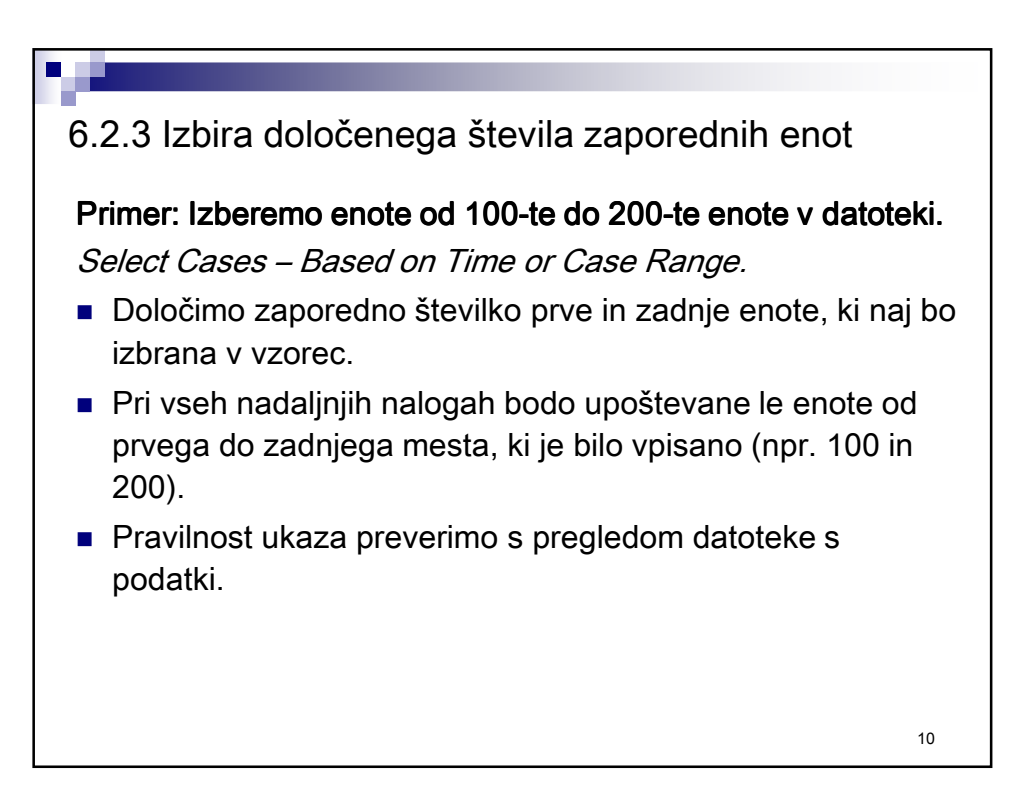

# 6.2.4 Izbira enot na osnovi filter spremenljivke

#### Primer: Izberemo enote na osnovi neke filter spremenljivke.

Select Cases – Use Filter Variable.

- Pri izvedbi neke izbire enot v vzorec se informacija o izbranih enotah zapiše v novo spremenljivko z imenom "filter\_\$". Ta spremenljivka se zapiše kot nov stolpec v datoteko s podatki. Enote, ki so bile izbrane v vzorec, imajo vrednost 1. Neizbrane enote pa imajo vrednost 0.
- Ko uporabimo ukaz Select Cases All cases, s katerim so ponovno omogočene analize na vseh enot, spremenljivka "filter\_\$" z informacijo o pripadnosti vzorcu v datoteki ostane in jo lahko kasneje ponovno uporabimo.
- Z ukazom "*Use Filter Variable*" lahko filter spremenljivko kasneje ponovno uporabimo za izbiro enakega vzorca enot, ne da bi nam bilo potrebno ponoviti določanje ukaza z meniji.
- **Pozor:** v filter spremenljivko je zapisana informacija o zadnji izbiri enot. Če bi želeli kasneje uporabiti več različnih možnosti izbire enot, je potrebno filter spremenljivko sproti shranjevati z drugačnim imenom.

# V.6.3 Transformacija podatkov

#### Data – Transform

- Možnih je več načinov transformacije podatkov, med njimi:
	- določanje (izračun) novih spremenljivk (Compute Variable),
	- $\Box$  rekodiranje sprememba vrednosti obstoječim spremenljivkam (Recode …),
	- $\Box$  izračun novih spremenljivk s štetjem vrednosti (Count values within cases).
- Transformacije lahko izvedemo za vse enote ali za enote, ki zadostijo določenemu pogoju (določimo znotraj pogovornega okna za posamezno transformacijo).
- Transformacije določamo s pomočio matematičnih izrazov, že vnaprej pripravljenih funkcij (ki so organizirane po skupinah) ter vključujoč že obstoječe spremenljivke.

# 6.3.1 Določanje (izračun) novih spremenljivk

Transform – Compute Variable

- Računamo določamo nove vrednosti številskih ali opisnih spremenljivk za vsako enoto (ali samo za enote, ki izpolnjujejo določene pogoje).
- Pri tem lahko tvorimo vrednosti novih spremenljivk ali (redkeje) spreminjamo vrednosti že obstoječih spremenljivk.
- Nova spremenljivka se zapiše kot nov stolpec na konec datoteke s podatki. Za novo spremenljivko lahko določimo tip spremenljivke in labele.
- Pri računanju lahko uporabimo več kot 70 že pripravljenih funkcij (urejene v skupine), virtualno tipkovnico ter seznam že obstoječih spremenljivk.
- **Manjkajoče vrednosti:** 
	- $□$  Pri enostavnih operacijah (+, -, /,\*,...) je rezultat izračuna manjkajoča vrednost, kadar manjka vsaj ena vrednost.
	- Pri vgrajenih funkcijah, ki sprejmejo več kot eno vrednot, pa je rezultat manjkajoča vrednost le, kadar se na nemanjkajočih vrednostih rezultata ne da izračunati. Npr. za izračun povprečja zadostuje 1 vrednost, za izračun standardnega odklona pa 2. Če želimo, da je za veljaven rezultat potrebnih več vrednosti  $(n)$ , potem za imenom funkcije napišemo piko in  $n$  $("n")$ . Npr., če želimo da se funkcija  $MEAN$  (povprečje) vrne veljaven rezultat, če so veljavne (ne manjkajoče) vsaj 3 vrednosti, to zapišemo kot MEAN.3(imena\_spremenljivk).

#### Primer: Izračunamo starost v letu 2010 na osnovi podatka o letu rojstva (*yrbrn)* za vse tiste enote, ki imajo ta podatek veljaven. Transform – Compute variable. Izpišemo frekvenčno porazdelitev spremenljike leto rojstva (yrbrn) na osnovi katere bomo računali starost. Preverimo, kakšne so veljavne in neveljavne vrednosti. Po potrebi neveljavne vrednosti (npr. 9999) definiramo kot uporabniške manjkajoče vrednosti.  $\checkmark$  Pokličemo pogovorno okno Transform – Compute variable. √ V polje Target Variable vpišemo ime nove spremenljivke, npr. Starost.  $\vee$  Določimo tip in labelo spremenljivke z gumbom Type & Label. V polje Numeric Expresion zapišemo izraz, po katerem naj se izračuna nova spremenljivka, npr. 2010-yrbrn. (Pri pisanju logičnih izrazov si lahko pomagamo s seznamom obstoječih spremenljivk, z virtualno tipkovnico in s seznamom vnaprej podanih funkcij.)  $\checkmark$  SPSS bo izračunal vrednost nove spremenljivke za tiste enote, ki imajo veljavno vrednost. (V kolikor npr. 9999 predhodno nismo definirali kot uporabniško manjkajočo vrednost, lahko tu z gumbom If določimo, naj se ukaz izvede le za enote, pri katerih je *yrbnr > 1916*.) 14 6.3.1 Določanje (izračun) novih spremenljivk

#### 6.3.1 Določanje (izračun) novih spremenljivk

Primer: Računanie sestavliene spremenliivke (Likertova lestvica) – povprečno zaupanje v institucije (spremenljivke B4 – povprečno institucije (spremenljivke B4-B10)

Transform – Compute variable.

- $\vee$  V polje *Target Variable* vpišemo ime nove spremenljivke, npr. Zaupanje.
- $\vee$  Določimo tip in labelo spremenljivke z gumbom Type & Label.
- $\checkmark$  V polje Numeric Expression zapišemo izraz, po katerem naj se izračuna nova spremenljivka, npr. MEAN(B4,B5,B6,B7,B8,B9,B10).
- Izračunana bo nova spremenljivka, katere vrednosti so povprečja za niz spremenljivk B4-B10. (Pri izračunu za posamezno enoto so upoštevane le tiste spremenljivke izmed B4-B10, pri katerih ima enota veljavno vrednost.)
- $\sqrt{ }$  Pravilnost izračuna preverimo z izpisom vrednosti za spremenljivke B4-B10 in zaupanje za določeno število enot z ukazom Case Summaries. 15

# 6.3.2 Rekodiranje

Transform - Recode …

- Spremenimo obstoječe ('stare') vrednosti ene ali več spremenljivk v nove vrednosti. Pravimo, da spremenljivke 'rekodiramo'.
- To pride največkrat v poštev takrat,
	- ko želimo preurediti ali združiti posamezne vrednosti spremenljivk, ki so merjene z ordinalno ali nominalno lestvico,
	- ko želimo vrednosti številske (zvezne) spremenljivke združiti v razrede,
	- $\Box$  ko želimo spremeniti opisne vrednosti spremenljivk v numerične,
	- ko želimo spremeniti ali določiti vrednosti za manjkajoče vrednosti in podobno.

# 6.3.2 Rekodiranje

Transform - Recode …

- 2 možnosti<sup>:</sup>
- Rekodiranje v novo spremenljivko (Transform Recode into Different Variable). Priporočeno, ker operacija v splošnem ni obrnljiva. Nova spremenljivka se zapiše kot nov stolpec na konec datoteke s podatki.
- Rekodiranje obstoječe spremenljivke (Transform Recode into Same Variable). Spremenijo se vrednosti obstoječe spremenlijvke.
- Tudi ukaz *Recode* je mogoče izvesti le za enote, ki zadostijo določenemu pogoju. Izberemo gumb /fin določimo logični izraz.

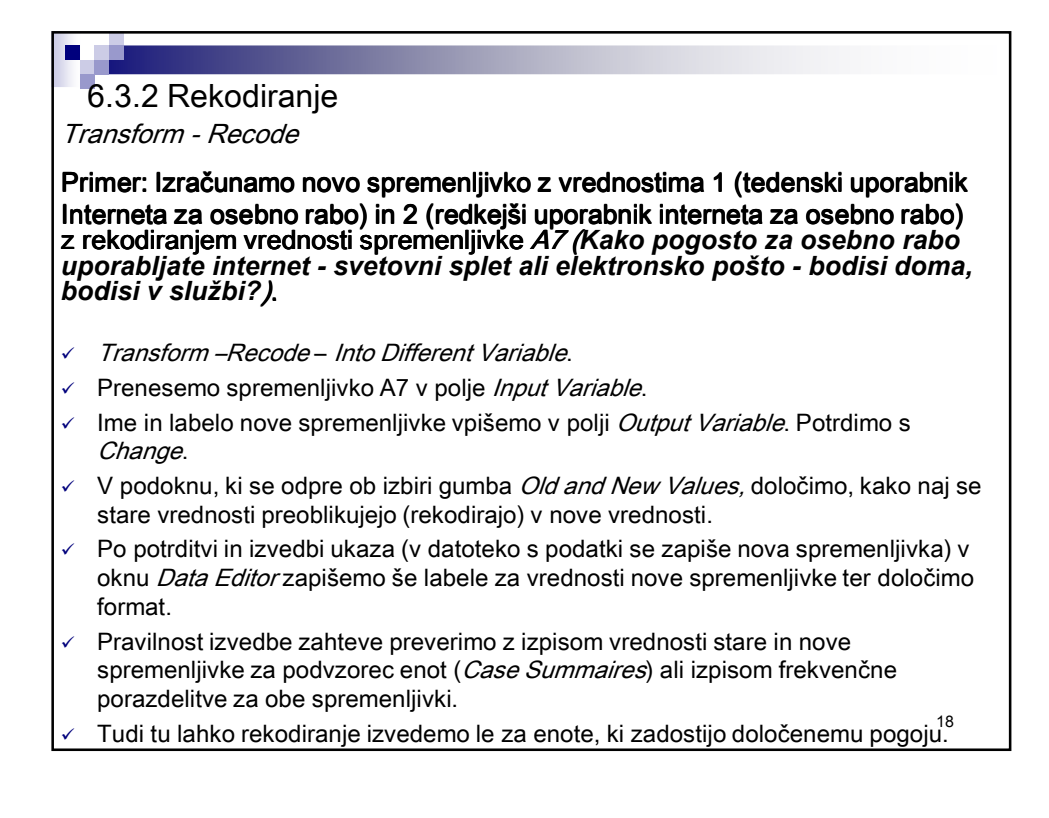

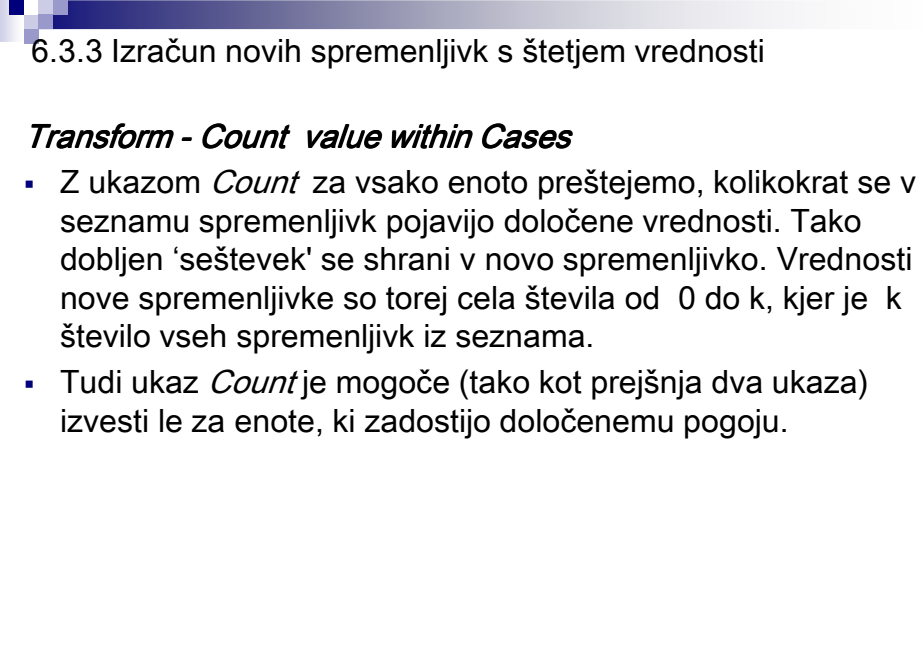

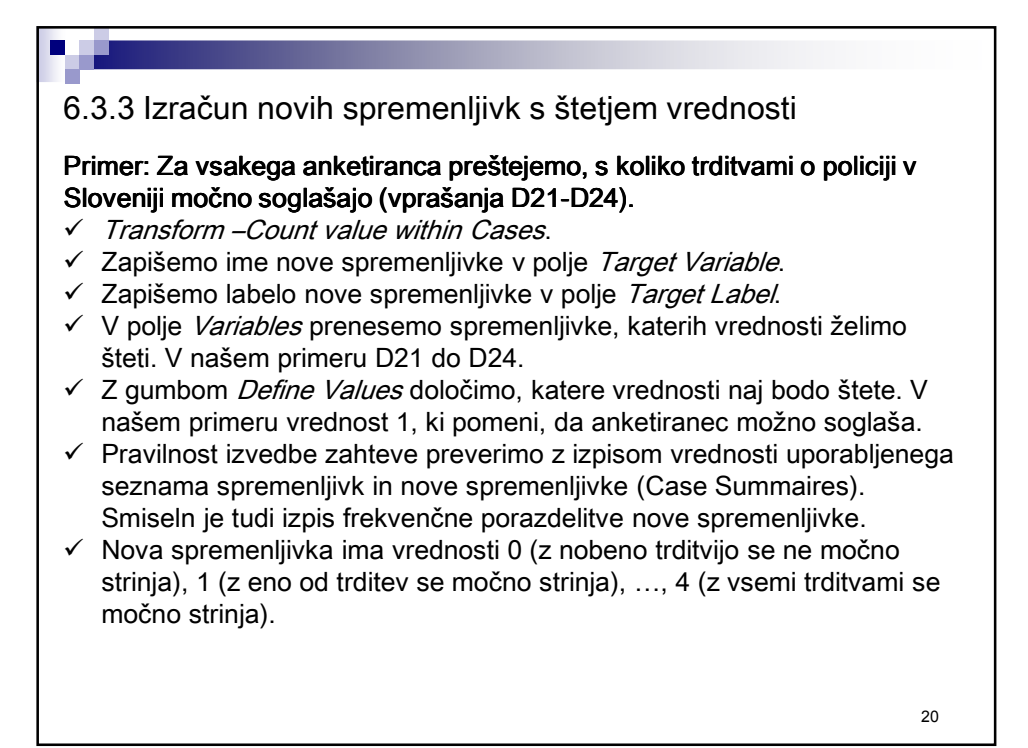

# V.6.4 Uteževanje podatkov

#### Data – Weight cases

- Z ukazom *Weight cases* lahko enote utežimo, kar pomeni, da v večini procedur posamezno enoto (oz. njene vrednosti) ne štejemo kot eno enoto, ampak kot toliko enot, kolikor je vrednost uteži (to je potem dodatna spremenljivka).
- Uporaba npr.: Uteževanje podatkov v anketnih raziskavah, s čimer želimo doseči, da je vzorec bolj reprezentativen za populacijo z vidika, porazdelitve in značilnosti populacije. Primeri:
	- Če ni bilo uporabljeno enostavno slučajno vzorčenje (SRS), pač pa neko vzorčenje, kjer so imele enote iz vzorčnega okvira različne verjetnosti izbora v vzorec. Uteži so obratno sorazmerne z verjetnostjo izbora in na ta način popravijo porazdelitev ključnih spremenljivk, da se vzorčne porazdelitve ujemajo s populacijskimi.
	- Če se porazdelitev ključnih spremenljivk na vzorcu ne ujema s populacijo zaradi neodgovorov v anketah, zaradi problemov z nepopolnim vzorčnim okvirom, zaradi odstopanj od neverjetnostnega vzorčenja itd. Uteži so take, da popravijo porazdelitev ključnih spremenljivk, da se vzorčne porazdelitve ujemajo s populacijsimi.

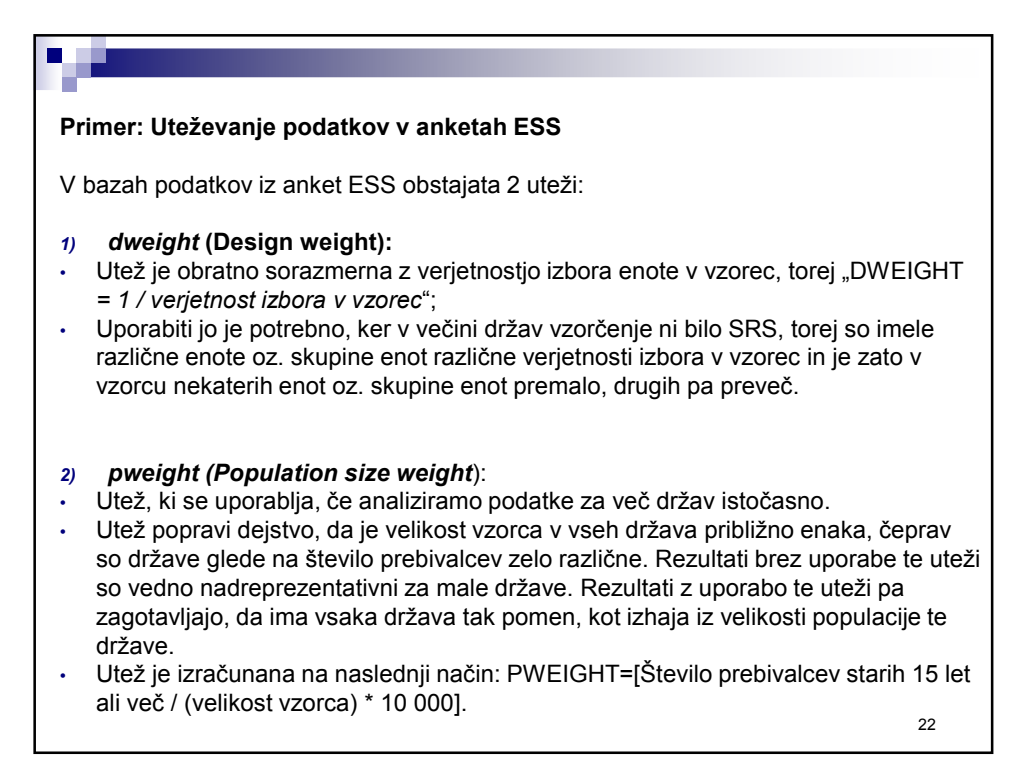

# **Primer: Uteževanje podatkov v anketah ESS** V pripravi je tudi utež, ki bi popravila problem zaradi neodgovorov v anketah, vendar zaenkrat v bazah podatkov še ni dostopna. Več informacij za ESS 5. val: http://ess.nsd.uib.no/ess/round5/, povezava Weighting ESS Data.

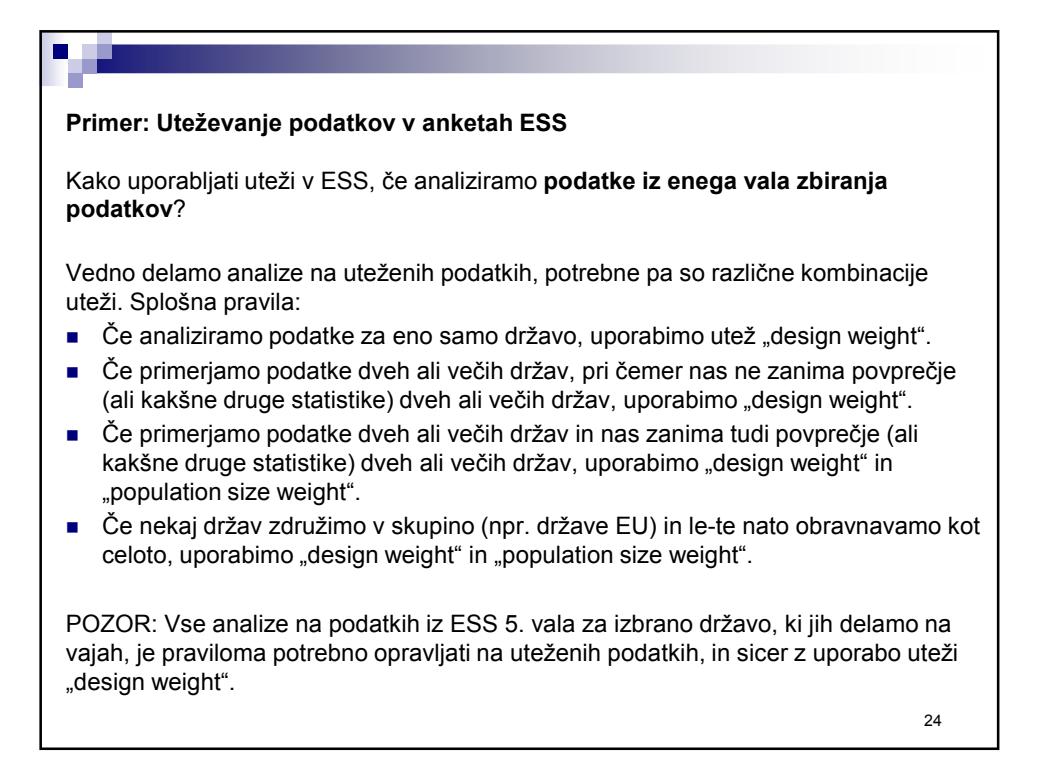

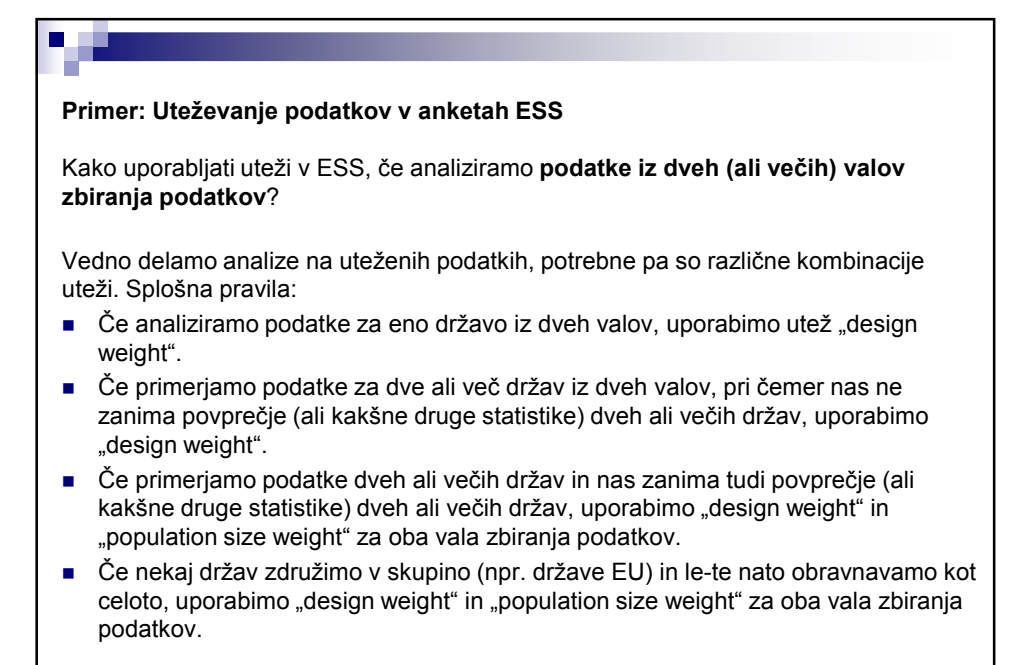

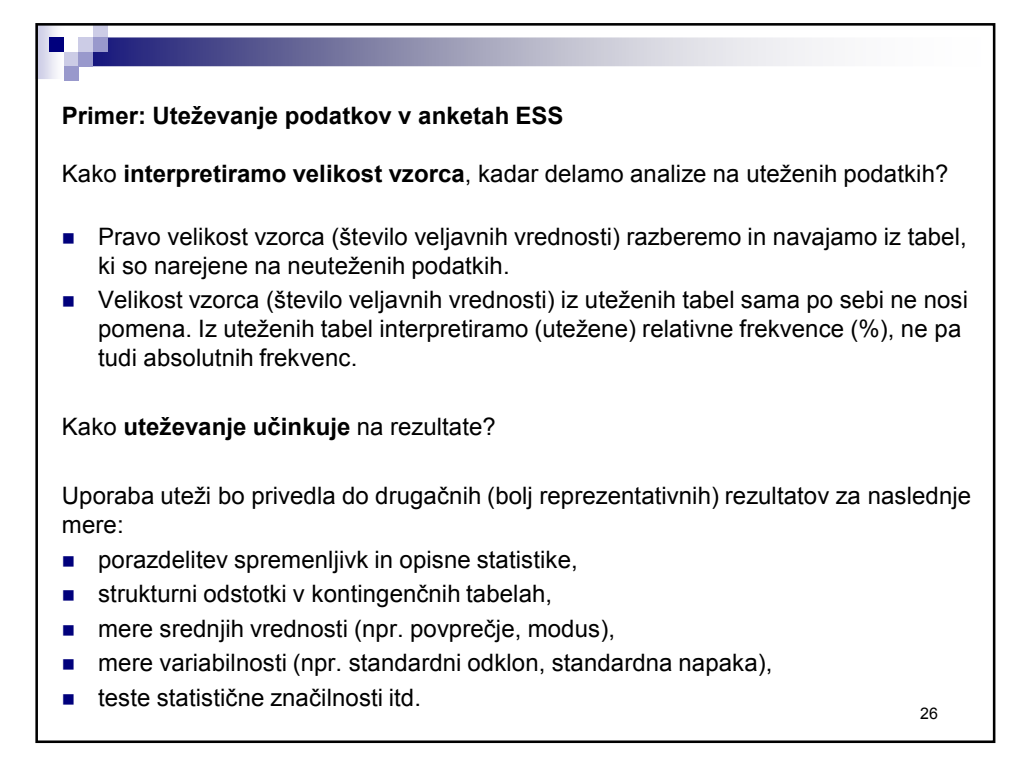

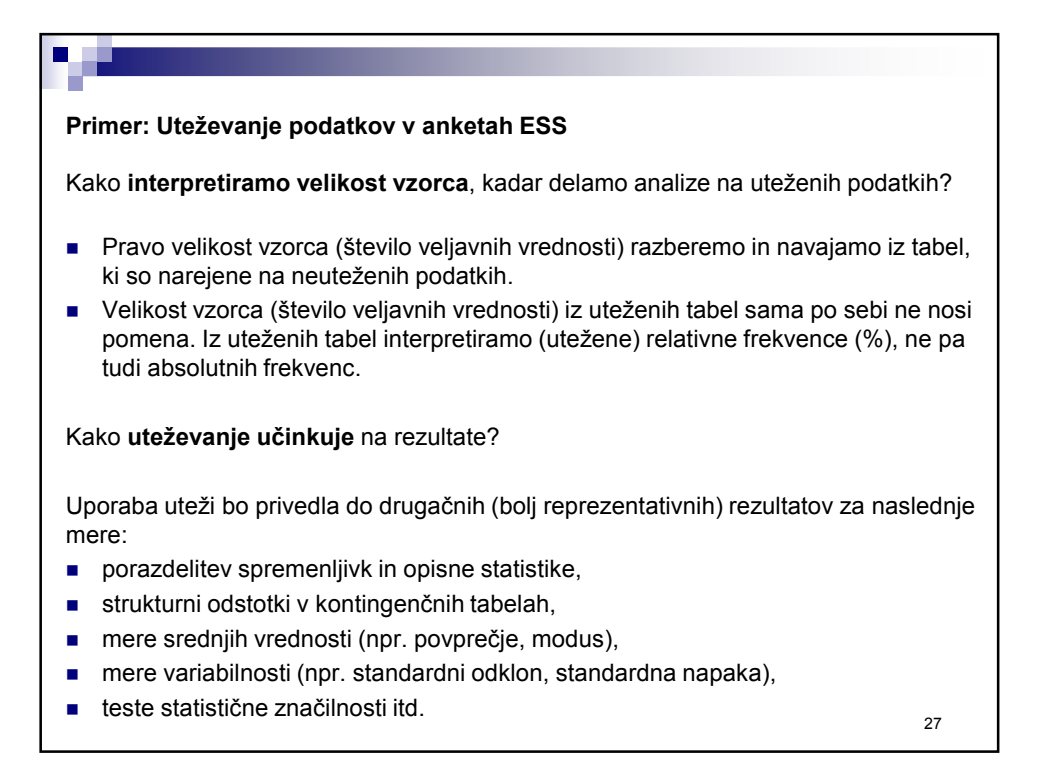

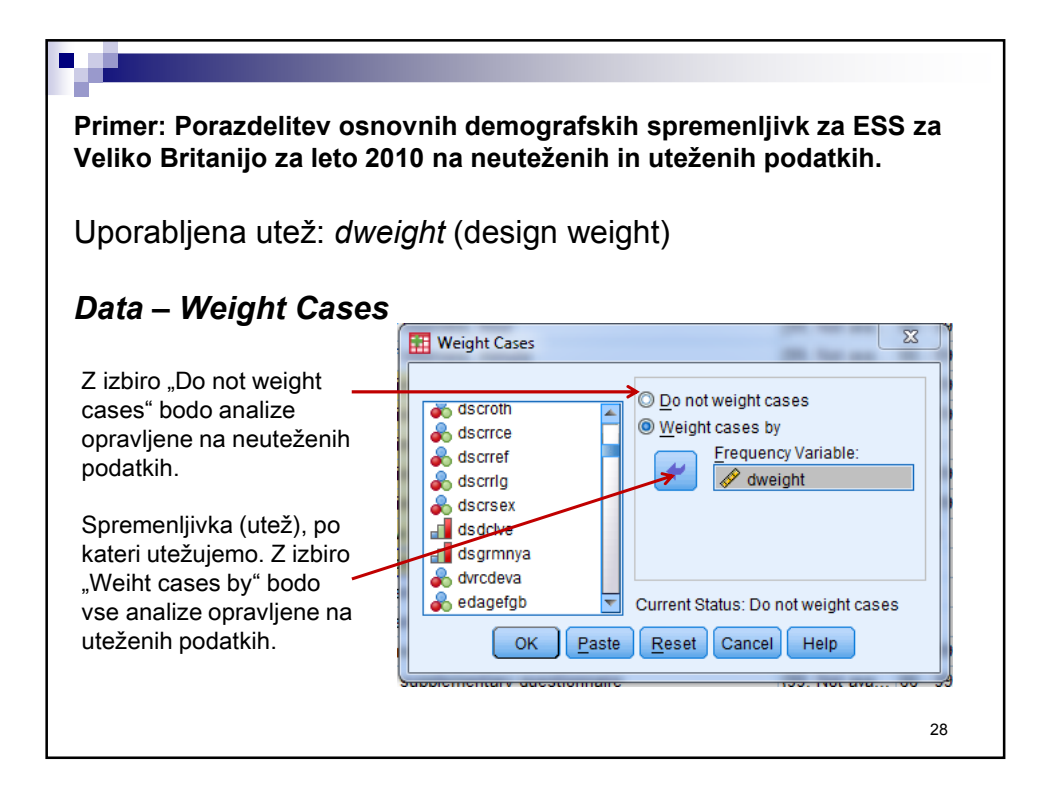

### **Primer: Primerjava rezultatov iz ESS za Veliko Britanijo za leto 2010 na neuteženih in uteženih podatkih.**

# **Spol**

w

Neuteženi podatki gndr Gender

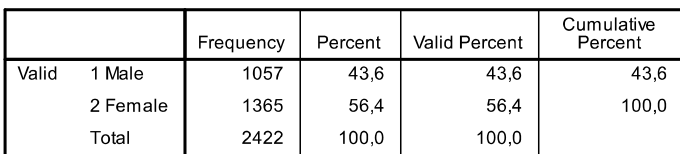

## Uteženi podatki

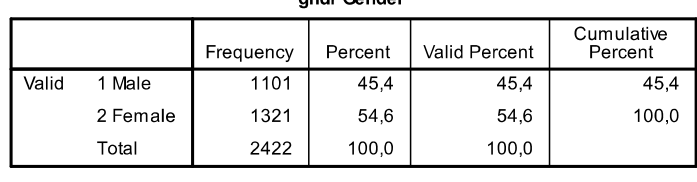

andr Condor

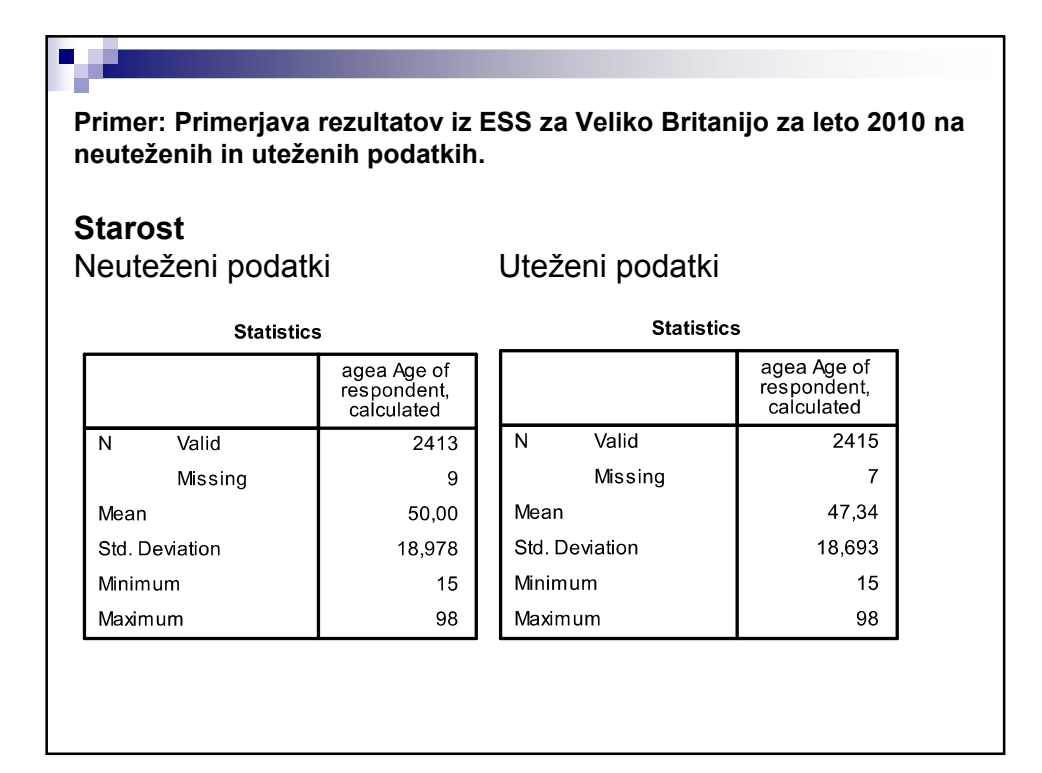

**Primer: Primerjava rezultatov iz ESS za Veliko Britanijo za leto 2010 na neuteženih in uteženih podatkih.** 

#### **Zaupanje v politične stranke**

(0 – sploh ne zaupam, 10 – zelo zaupam)

Neuteženi podatki

٠.

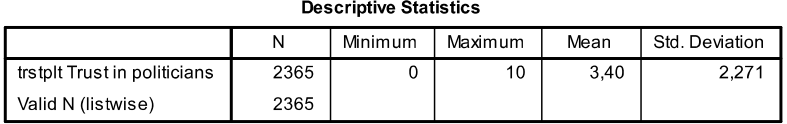

Uteženi podatki

**Descriptive Statistics** 

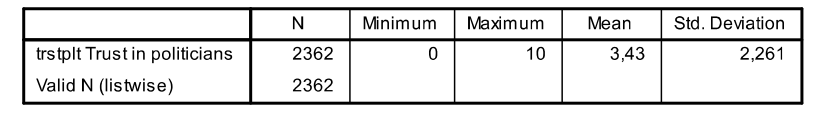